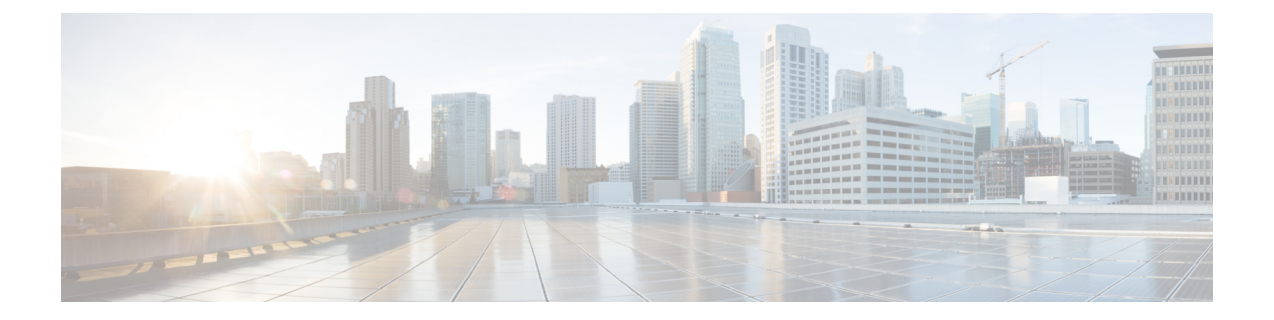

# 查看 **TS** 代理 数据

- 查看关于 TS 代理 的信息, 第1页
- 杳看连接状态, 第2页
- 查看管理中心上的 TS 代理用户、用户会话和 TCP/UDP 连接数据, 第3页

## 查看关于 **TS** 代理 的信息

使用以下程序查看网络上的当前用户会话,以及分配给每个会话的端口范围。数据为只读。

步骤 **1** 在安装了 TS 代理 的服务器上,按启动TS [代理配置界面中](TS-agent-guide-v1-3_chapter2.pdf#nameddest=unique_20)所述启动 TS 代理接口。

步骤 **2** 点击监控 **(Monitor)** 选项卡。将显示以下列:

- REST 服务器 ID (REST Server ID): 报告信息的 管理中心 的主机名或 IP 地址。如果您使用的高可用性配置, 那么这些信息将非常有用。
- 源 **IP (Source IP)**:以 IPv4 和/或 IPv6 格式显示用户的 IP 地址值。如果同时配置了 IPv4 和 IPv6 地址,并且刚 创建了新会话,则 IPv4 和 IPv6 地址将在不同的行中显示。
- 状态 (Status): 显示为用户分配端口的状态。有关详细信息, 请参阅查看连接状态, 第 2 页。
- 会话 ID (Session ID): 标识用户会话的编号。一个用户一次可以有多个会话。
- 用户名 (Username): 与此会话关联的用户名。
- •域 (Domain): 用户登录的 Active Directory 域。
- 端口范围 **(Port Range)**:分配给用户的端口范围。(值 0 表示分配端口时出现问题;有关详细信息,请参阅 查看连接状态, 第2页)。
- **TCP** 端口使用情况 **(TCP Ports Usage)** 和 **UDP** 端口使用情况 **(UDP Ports Usage)**:显示每个用户的已分配端口 百分比。当百分比超过 50% 时,字段背景为黄色。当百分比超过 80% 时,字段背景为红色。
- 登录日期 **(Login Date)**:用户登录的日期。

#### 步骤 **3** 下表显示可执行的操作:

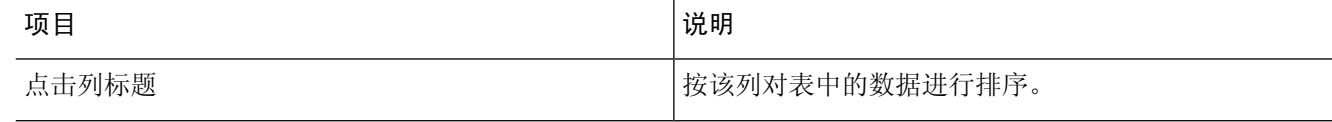

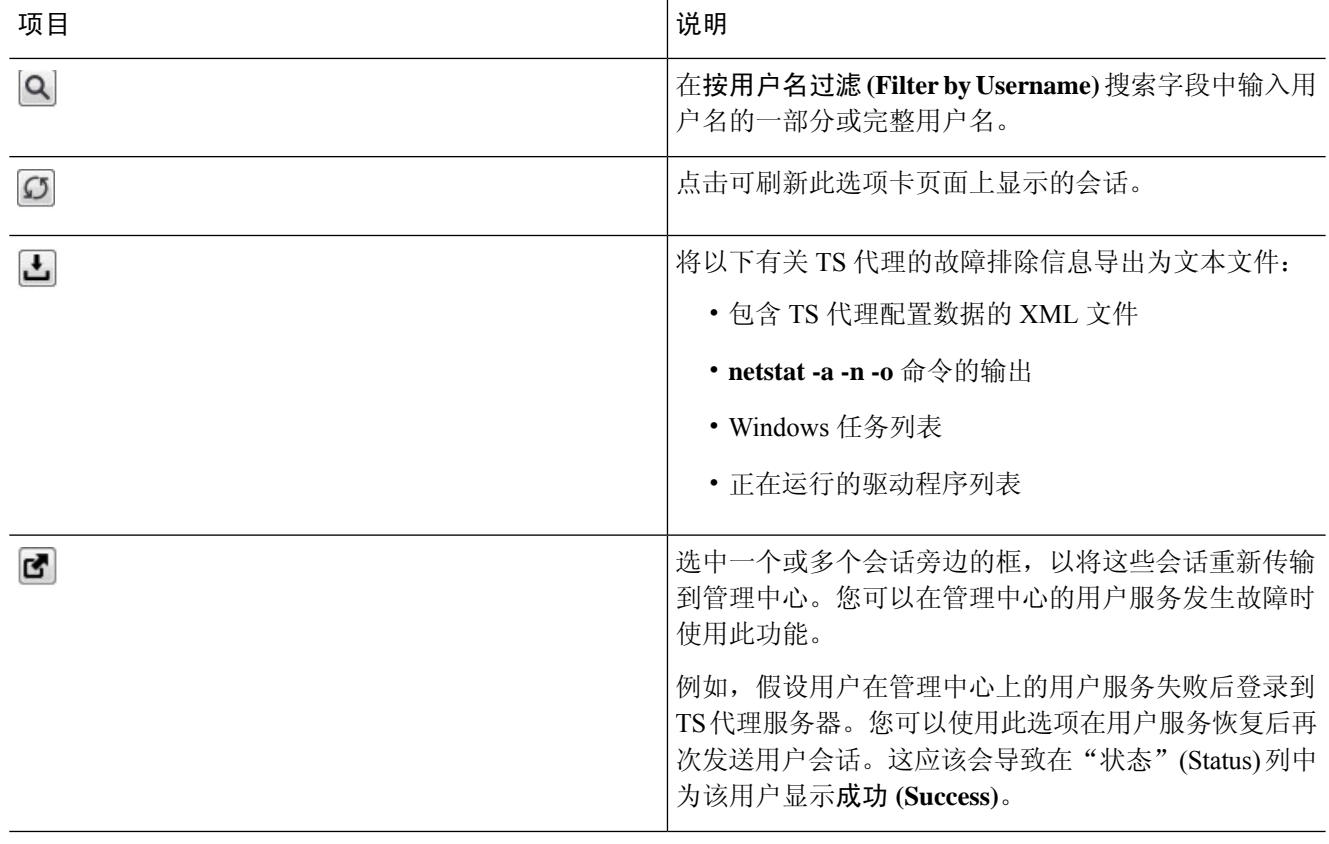

### 查看连接状态

当用户登录安装了TS代理的终端服务时,会创建一个新的系统会话,为该会话分配一个端口范围, 并将结果发送到管理中心,以便传播到托管设备。

通过"监控"(Monitor) 选项卡页面, 您可以确认端口范围是否已成功发送到管理中心。该进程可能 失败的原因包括:

• 网络连接问题

无效的 VDI 凭证

- 令牌到期
- 为该领域配置的域名不正确
- 步骤 **1** 在安装了 TS 代理 的服务器上,按启动TS [代理配置界面](TS-agent-guide-v1-3_chapter2.pdf#nameddest=unique_20)中所述启动 TS 代理接口。
- 步骤 **2** 点击监控 **(Monitor)** 选项卡。
- 步骤 **3** "状态"(Status) 列包含以下值之一:
	- 待处理 (Pending): 操作处于待处理状态, 但尚未完成。
- 失败 (Failed): 操作失败。点击失败 (Failed) 字样可查看错误消息。 如果错误指示与 管理中心的通信失败, 请尝试重新传输该会话的流量,如查看关于 TS 代理 的信息中所述。
- 成功 (Success): 操作已成功完成。

# 查看管理中心上的 **TS** 代理用户、用户会话和 **TCP/UDP** 连 接数据

使用以下程序查看 TS 代理报告的数据。有关管理中心表的详细信息,请参阅《*Cisco Secure Firewall Management Center Snort 3* 配置指南》。

- 步骤 **1** 登录到您为服务器监控的用户配置了领域的管理中心。
- 步骤 **2** 要查看用户表中的用户,请选择分析 **(Analysis)** > 用户 **(Users)** > 用户 **(Users)**。如果 TS 代理用户的会话当前处于 活动状态,管理中心将填充当前 **IP (Current IP)**、结束端口 **(End Port)** 和开始端口 **(Start Port)**列。
- 步骤 **3** 要查看用户活动表中的用户会话,请选择分析 **(Analysis)** > 用户 **(Users)** > 用户活动 **(User Activity)**。如果 TS 代理 报告了用户会话,管理中心将填充当前 **IP (Current IP)**、结束端口 **(End Port)** 和开始端口 **(Start Port)**列。
- 步骤 **4** 要查看连接事件表中的 TCP/UDP 连接,请选择分析 **(Analysis)** > 连接 **(Connections)** > 事件 **(Events)**。管理中心会 用报告连接的 TS 代理的 IP 地址填充发起方**/**响应方 **IP (Initiator/Responder IP)** 字段,并用 TS 代理分配给连接的 端口填充源端口**/ICMP** 类型 **(Source Port/ICMP Type)** 字段。

当地语言翻译版本说明

思科可能会在某些地方提供本内容的当地语言翻译版本。请注意,翻译版本仅供参考,如有任何不 一致之处,以本内容的英文版本为准。